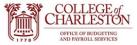

- 1. Ensure you are on Campus or logged into VPN. Log into Cognos: <u>https://reporting.cofc.edu/</u>
- 2. Click the "Team Content" folder:

| IBM Cognos Analytics                                         |                                                                           | Welcome 🗸                                                                   |                                                   |                                                                               |
|--------------------------------------------------------------|---------------------------------------------------------------------------|-----------------------------------------------------------------------------|---------------------------------------------------|-------------------------------------------------------------------------------|
| <ul> <li>Home</li> <li>Search</li> <li>My content</li> </ul> | Get started by opening a dashb                                            |                                                                             |                                                   |                                                                               |
| Team content                                                 | Recent                                                                    |                                                                             | Show more                                         | Quick reference                                                               |
| Recent                                                       | REPORT VIEW<br>Non-Sufficient Funds Checker                               | <b>REPORT VIEW</b><br>List of Encumbrance Activity -<br>Current Fiscal Year | List of Encumbrances - Current<br>Fiscal Year     | <ul> <li>Get started</li> <li>Overview</li> <li>Get started videos</li> </ul> |
|                                                              | 4/7/2022 3:12 PM •••                                                      | 4/7/2022 9:59 AM ••••                                                       | 4/7/2022 9:58 AM •••                              | > Sample data                                                                 |
|                                                              | <b>REPORT VIEW</b><br>List of All Budget Entries - Current<br>Fiscal Year | TD Budget and Activity<br>Statement - Current Fiscal Year<br>(Index Prompt) | Budget Transfers 610210 610111 w/<br>Index Prompt | > Support                                                                     |
|                                                              |                                                                           | Trag and drop your files or browse                                          |                                                   |                                                                               |

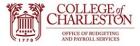

3. Click the "Finance" Folder:

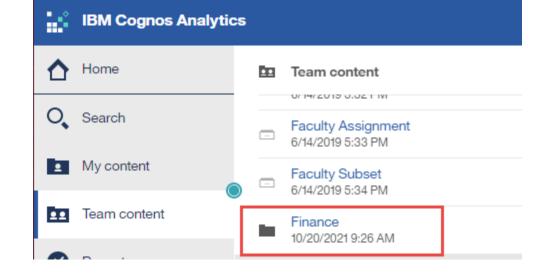

4. Click the "End User Reporting" Folder:

| 14 | IBM Cognos Analytics |  |                                          |
|----|----------------------|--|------------------------------------------|
| ☆  | Home                 |  | Team content > Finance                   |
| 0  | Search               |  | Deployment<br>9/18/2020 11:47 AM         |
| 1  | My content           |  | End User Reporting<br>6/14/2019 10:03 AM |
| •  | Team content         |  | EXEC02<br>1/14/2022 12:56 PM             |
| ۲  | Recent               |  | Finance Office<br>1/16/2020 11:09 AM     |
|    |                      |  | IT Extracts                              |

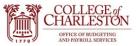

5. Click the "Institutional, Auxiliary, and Agency Reports" Folder:

How to Create a Report Schedule

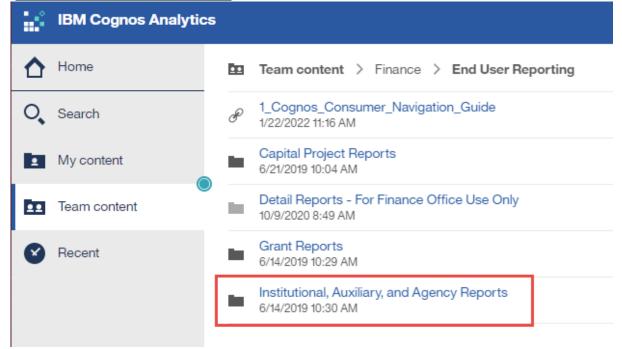

6. Click "Budget and Transaction Reports (Current Fiscal Year)":

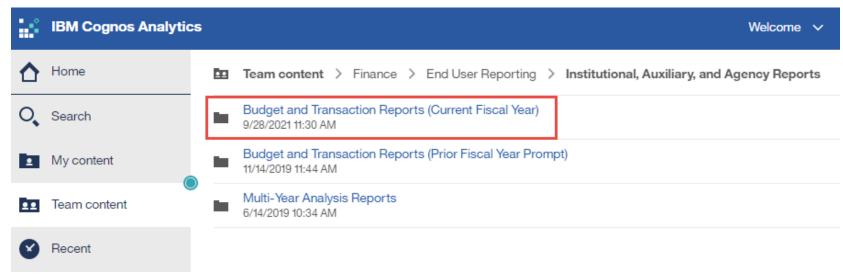

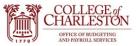

7. Find the desired Report you'd like to set up on a schedule and click the ellipses to the right:

## How to Create a Report Schedule

| 14 | IBM C | ognos Analytics Welcome 🗸                                                                                       |      |
|----|-------|----------------------------------------------------------------------------------------------------|------|
| ♪  | ÷     | - · · · · · · · · · · · · · · · · · · ·                                                                         | ↑↓   |
| 0  | Б     | Recurring institutional Budgets by Executive Level F Y22<br>7/19/2021 11:52 AM                                  | •    |
| 1  | Ŀ     | Recurring Institutional Budgets by Index and Account FY22<br>2/8/2022 1:07 PM                                   |      |
| m  |       | Sailing Summary<br>7/19/2021 11:53 AM                                                                           |      |
| Ø  | Ŀ     | Study Abroad Year to Date Budget and Activity Statement - Current Fiscal Year 7/19/2021 11:54 AM                | 1    |
|    | Ŀ     | Study Abroad Year to Date Budget and Activity Statement - Current Fiscal Year (Index Prompt) 7/19/2021 11:54 AM | I    |
|    | Π     | Test List of Encumbrances - Current Fiscal Year<br>3/28/2022 12:36 PM                                           |      |
|    | Ŀ     | YTD Budget and Activity Statement - Current Fiscal Year (Index Prompt)<br>4/6/2022 9:22 AM                      |      |
|    | F     | YTD Budget and Activity Statement - Facilities Ledger 2 & 3 Org Roll-Up<br>10/30/2020 2:38 PM                   |      |
|    | Ŀ     | YTD Budget and Activity Statement - Institutional Funds - Current Fiscal Year<br>4/1/2022 11:38 AM              |      |
|    |       |                                                                                                    | More |

8. Click "Copy or Move"

| lo | 7/19/2021 11:54 AM                                                                                              | Run as                   |  |
|----|----------------------------------------------------------------------------------------------------|--------------------------|--|
| Ŀ  | Study Abroad Year to Date Budget and Activity Statement - Current Fiscal Year (Index Prompt) 7/19/2021 11:54 AM | View versions            |  |
| Π  | Test List of Encumbrances - Current Fiscal Year<br>3/28/2022 12:36 PM                                           | Properties               |  |
| Ŀ  | YTD Budget and Activity Statement - Current Fiscal Year (Index Prompt)<br>4/6/2022 9:22 AM                      | Copy or move             |  |
| Ŀ  | YTD Budget and Activity Statement - Facilities Ledger 2 & 3 Org Roll-Up 10/30/2020 2:38 PM                      | Create shor Copy or move |  |
| G  | YTD Budget and Activity Statement - Institutional Funds - Current Fiscal Year<br>4/1/2022 11:38 AM              | ≪ Share                  |  |
| Ŀ  | YTD Budget and Activity Statement - Institutional Org Roll-Up - Current Fiscal Year 6/25/2021 4:21 PM           | 1 Delete                 |  |

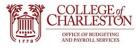

- 9. Click the "My Content" Icon and choose "Copy To"
- 10. Notice the green notification at the top center of the page once the report has been successfully copied (Shown in the next screenshot)

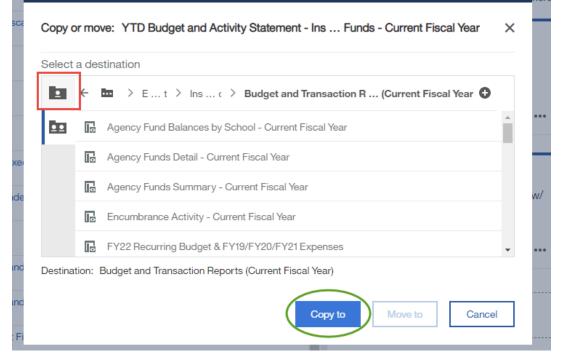

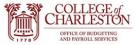

# 11. Move from Team Content to My Content now and find the newly copied report.

| ← 🖿 > Ent> Inspc > Buot 🥑                                                | was copied X                                                                                                    |
|--------------------------------------------------------------------------|----------------------------------------------------------------------------------------------------|
| Agency Fund Balances by School - Current Fisca<br>3/14/2022 11:29 AM     | /ear                                                                                                    |
| Agency Funds Detail - Current Fiscal Year<br>9/16/2021 11:11 AM          |                                                                                                    |
| Agency Funds Summary - Current Fiscal Year<br>7/19/2021 11:49 AM         | Show more                                                                                                    |
| Encumbrance Activity - Current Fiscal Year<br>7/19/2021 11:49 AM         |                                                                                                    |
| FY22 Recurring Budget & FY19/FY20/FY21 Expension<br>5/27/2021 9:29 AM    | List of Encumbrances - Current<br>Fiscal Year                                                                                                    |
| GSA Year to Date Budget and Activity Statement<br>7/19/2021 11:49 AM     | Current Fiscal Year With 75013 4/7/2022 9:58 AM                                                                                                    |
| List of All Budget Entries - Current Fiscal Year<br>3/4/20217:53 AM      |                                                                                                    |
| List of All Transactions (Excluding Fringe Benefits<br>4/27/2020 3:12 PM | Current Fiscal Year                                                                                                    |
|                                                                          | Agency Funds Detail - Current Fiscal Year<br>9/16/2021 11:11 AM     Agency Funds Summary - Current Fiscal Year<br>7/19/2021 11:49 AM     Encumbrance Activity - Current Fiscal Year<br>7/19/2021 11:49 AM     FY22 Recurring Budget & FY19/FY20/FY21 Expense<br>5/27/2021 9:29 AM     GSA Year to Date Budget and Activity Statement - 0<br>7/19/2021 11:49 AM     List of All Budget Entries - Current Fiscal Year<br>3/4/2021 7:53 AM     List of All Transactions (Excluding Fringe Benefits) - |

12. Navigate to Properties:

| F | Study Abroad Year to Date Budget and Activity Statement - Current Fiscal Year<br>7/19/2021 11:54 AM             | Run as          |
|---|----------------------------------------------------------------------------------------------------|-----------------|
| Ŀ | Study Abroad Year to Date Budget and Activity Statement - Current Fiscal Year (Index Prompt) 7/19/2021 11:54 AM | View versions   |
|   | Test List of Encumbrances - Current Fiscal Year<br>3/28/2022 12:36 PM                                           | 🖶 Properties    |
| ß | YTD Budget and Activity Statement - Current Fiscal Year (Index Prompt)<br>4/6/2022 9:22 AM                      | Copy or move    |
| F | YTD Budget and Activity Statement - Facilities Ledger 2 & 3 Org Roll-Up<br>10/30/2020 2:38 PM                   | Create shortcut |
| ß | YTD Budget and Activity Statement - Institutional Funds - Current Fiscal Year<br>4/1/2022 11:38 AM              |                 |
| Ŀ | YTD Budget and Activity Statement - Institutional Org Roll-Up - Current Fiscal Year<br>6/25/2021 4:21 PM        | 🗂 Delete        |

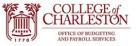

### 13. Click "Schedule" and +New:

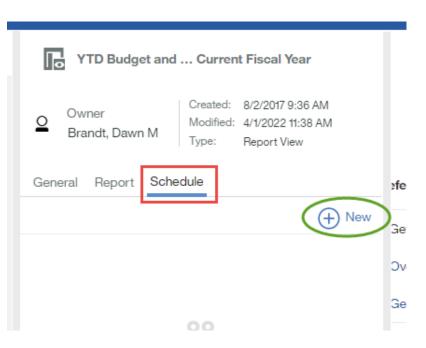

10. Choose your schedule parameters. Do you want this to run weekly, daily, monthly, etc?

Welcome

- 11. Then select the format of your report; we highly recommend excel. And Choose
- which days, what time, **Delivery options**
- Schedule Weekly × Period 2022-04-12 🕑 7:37 AM Start 🕑 7:37 AM 2022-07-12 End No end date Run every 1 week(s) On day(s) Μ T W S S Т F Options x Excel Format Save Delivery Prompts Set values > English Languages

Create schedule

PDF

>

>

>

Select

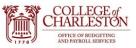

to your desire: click

report schedule.

as needed.

- 12. In delivery options, please ensure the blue checkboxes are checked: Send report by email, attach the report, enter your email into the To box and any message you'd like to send yourself.
- 13. Scroll down and click "Done"
- Delivery Send report by email  $\checkmark$ Attach the report  $\checkmark$ To: > Grandshaw, Lindsey M 🛞 Subject: A new version of YTD Budget and Activity Star CC: bcc: -₽ Save report as an external file Done
- 14. Once all those features Create schedule K Back have been personalized Schedule Weekly ¥ "Create" to begin the Period This report will now be automatically sent to the 7:39 AM 2022-04-12 Start emails provided on the 2022-07-12 7:39 AM days/times provided. End Repeat for other reports No end date Run every 1 week(s) On day(s) T W S S Μ F Т Daily time interval Options > Excel Format Save > 🔿 Email Delivery Prompts Set values > > Languages English Select PDF Cancel Create